**راه اندازی ماژول آردوینو نانو در کامپیوتر**

**گام اول: دانلود درایور بورد آردوینو نانو 340CH و نصب آن بر روی ویندوز**

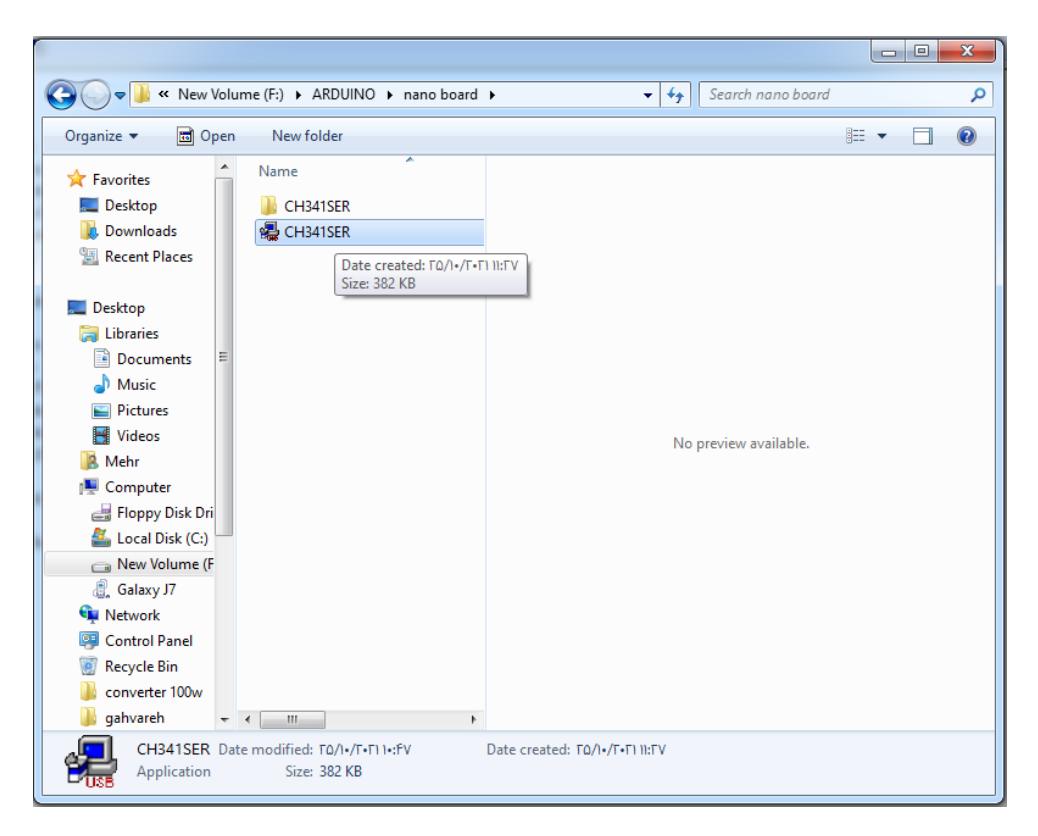

**گام دوم: اتصال بورد نانو به کامپیوتر و مشاهده شماره پورت وصل شده )در اینجا 5COM(**

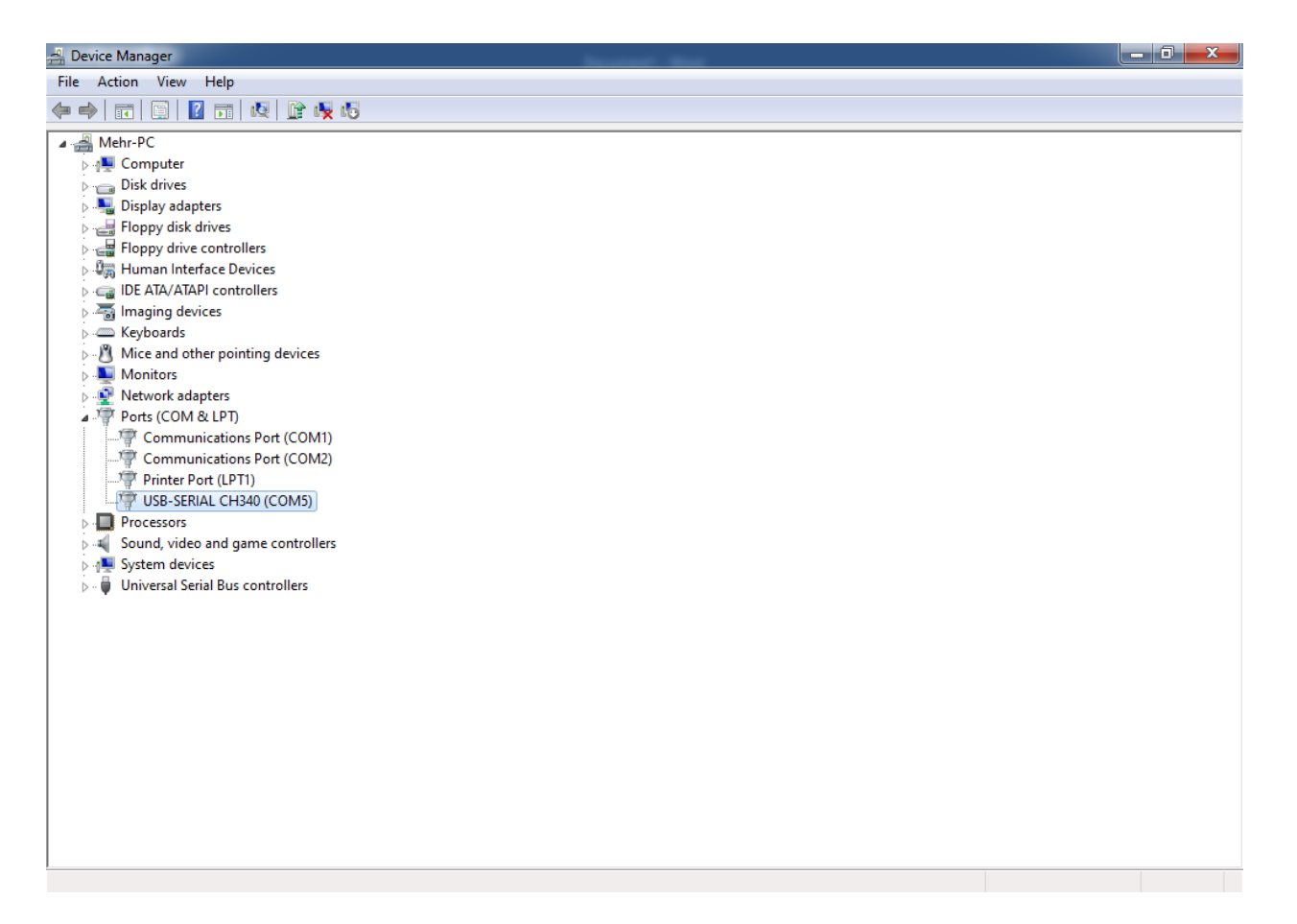

## **گام سوم: انتخاب بورد آردوینو نانو در نرم افزار آردوینو**

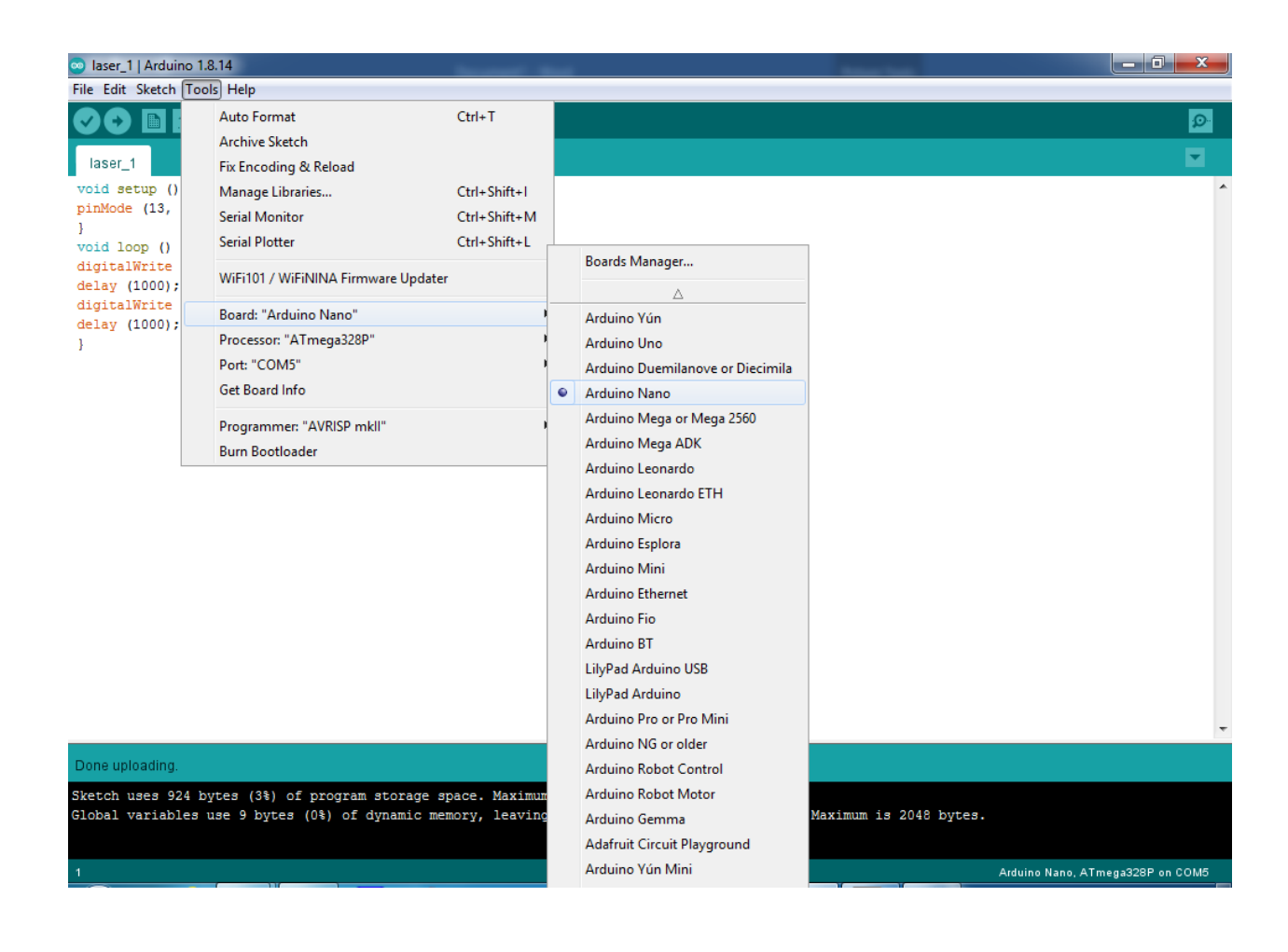

## **گام چهارم: انتخاب پروسسور P328ATmega در نرم افزار آردوینو**

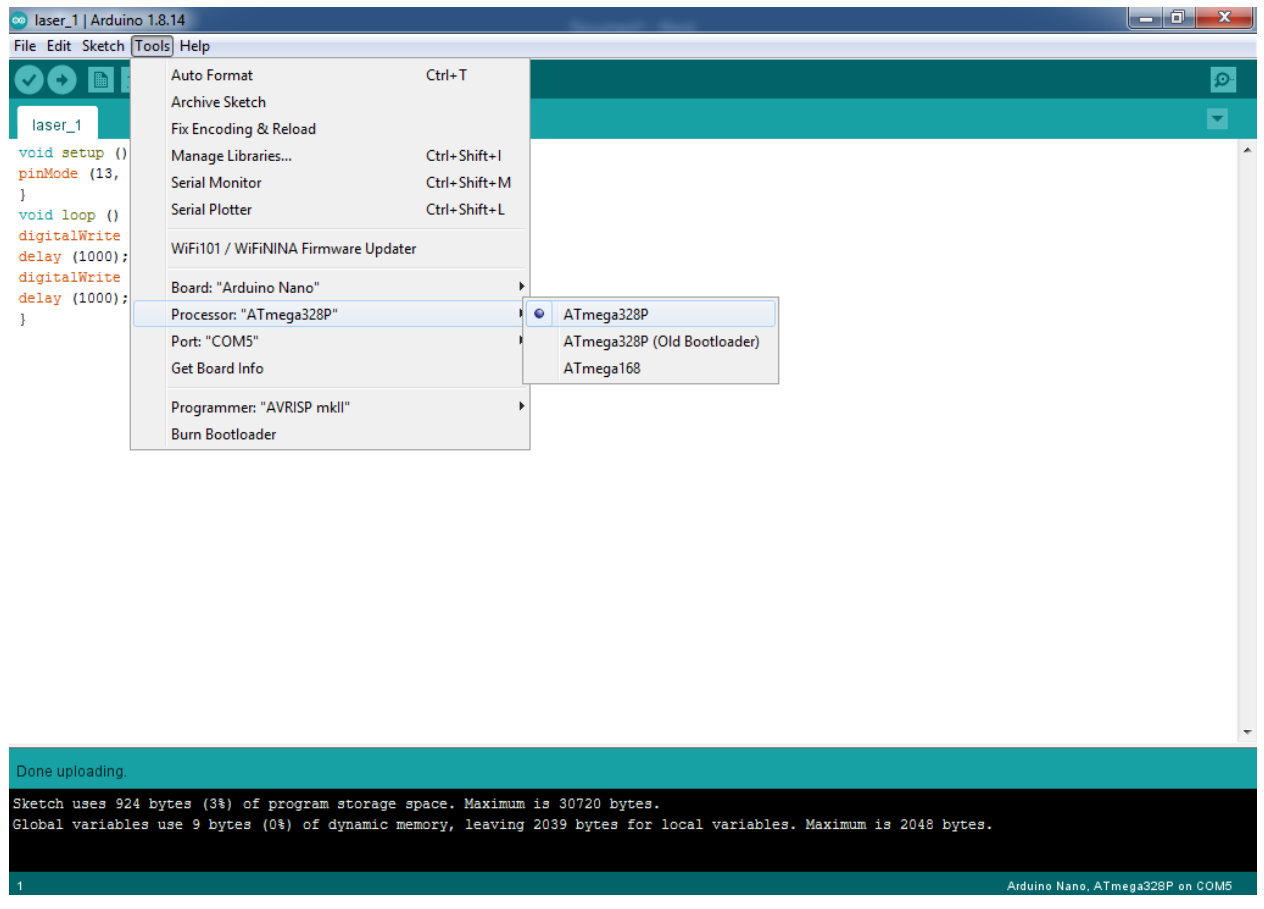

**گام پنجم: انتخاب شماره پورتی که در گام دوم به دست آمد در نرم افزار آردوینو**

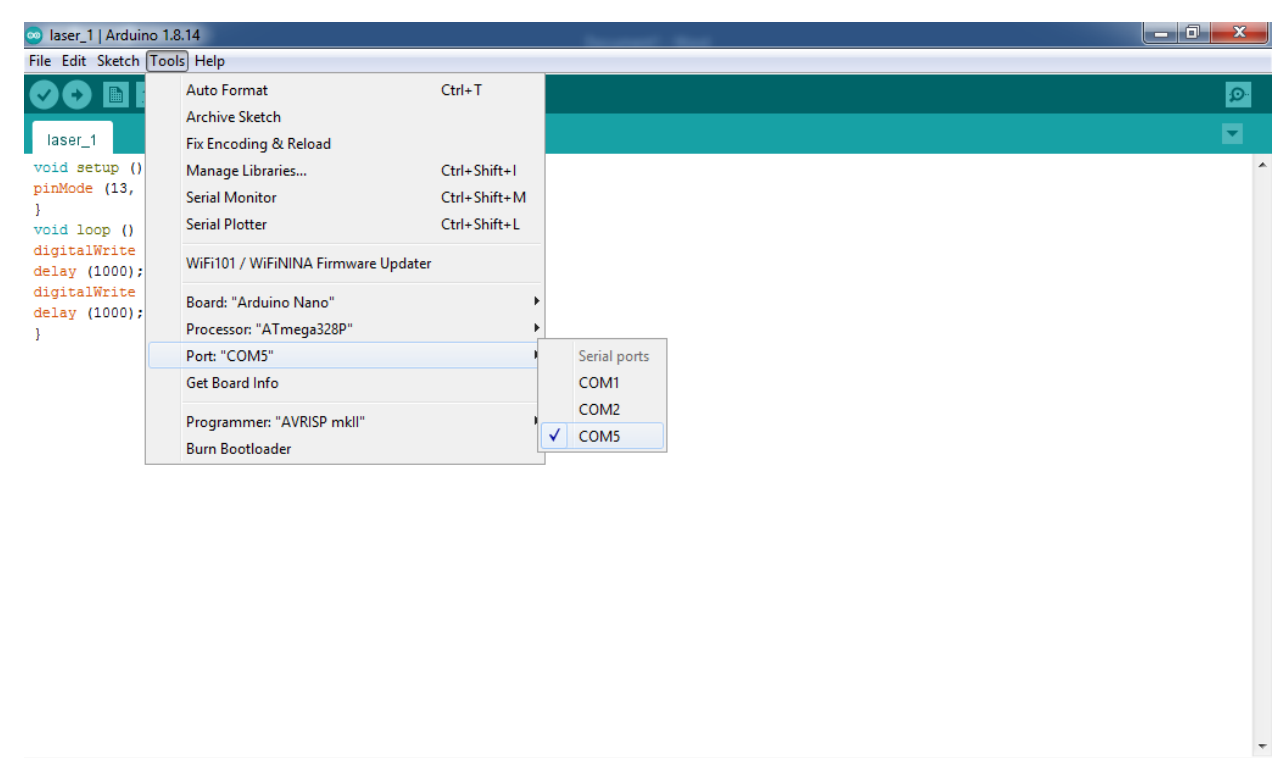

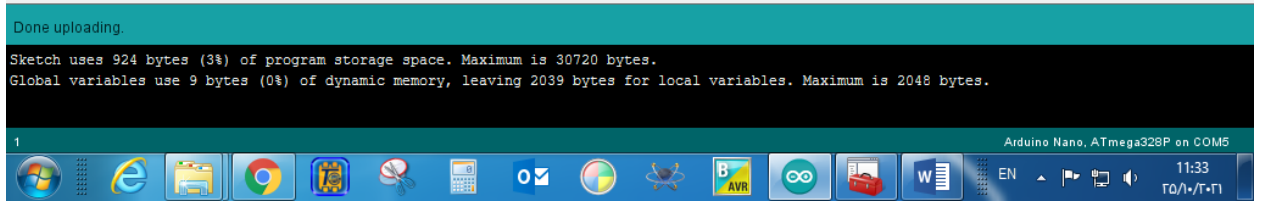

**گام ششم: دانلود برنامه بر روی بورد آردوینو نانو**

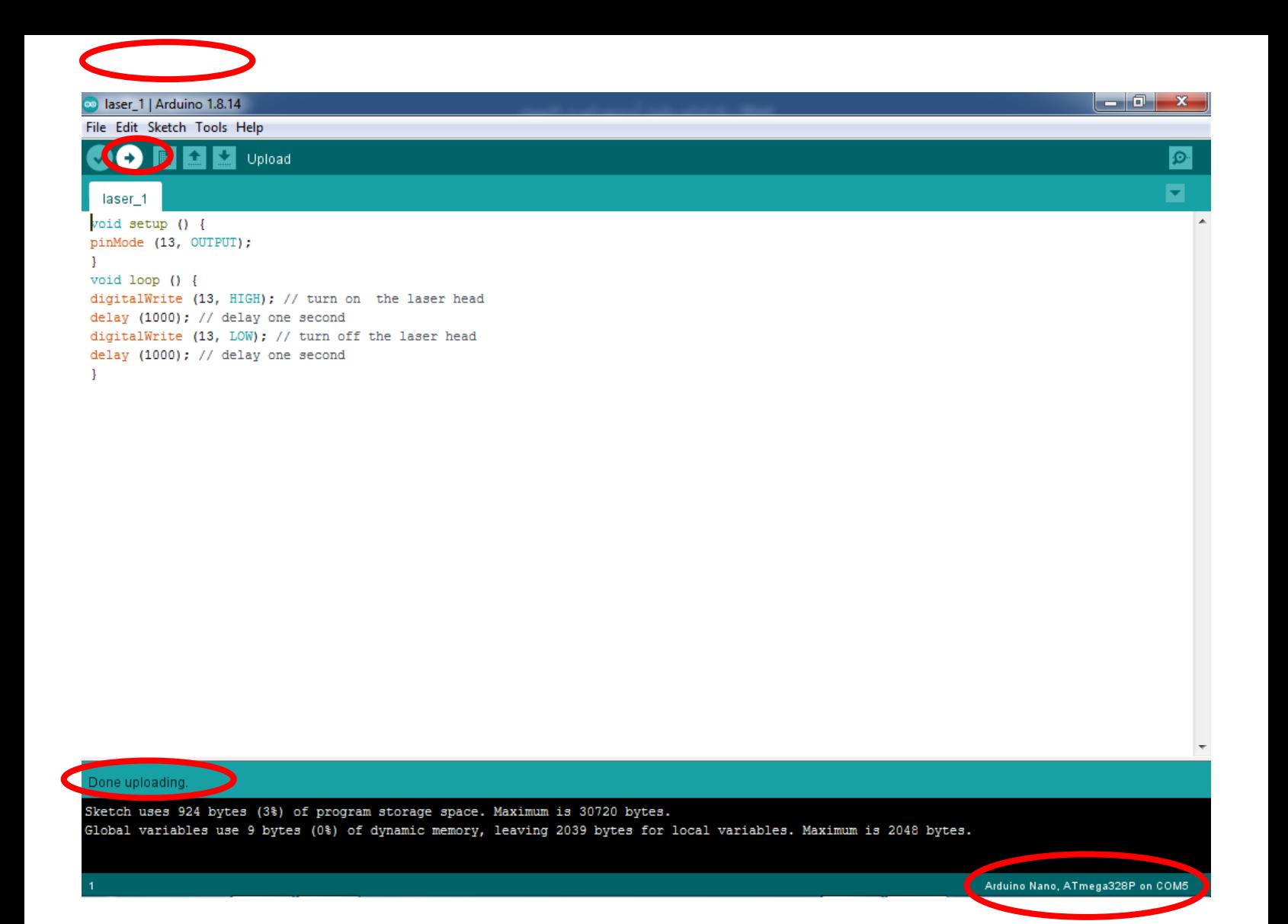